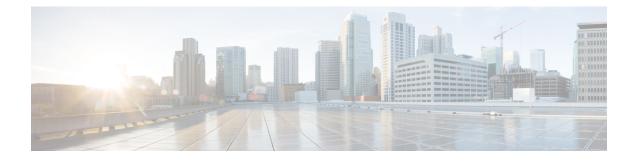

# **Dynamic Refer Handling**

When a dial-peer match occurs, CUBE passes the REFER message from an in leg to an out leg. Also, the host part of the Refer-to header is modified with the IP address.

The Dynamic REFER handling feature provides configurations to pass across or consume the REFER message. When an endpoint invokes a supplementary service such as a call transfer, the endpoint generates and sends an in-dialog REFER request towards the Cisco UBE. If the REFER message is consumed, an INVITE is sent towards refer-to dial-peer

- Feature Information for Dynamic REFER Handling, on page 1
- Prerequisites, on page 2
- Restrictions, on page 2
- Configuring REFER Passthrough with Unmodified Refer-to, on page 2
- Configuring REFER Consumption, on page 4
- Troubleshooting Tips, on page 6

### Feature Information for Dynamic REFER Handling

The following table provides release information about the feature or features described in this module. This table lists only the software release that introduced support for a given feature in a given software release train. Unless noted otherwise, subsequent releases of that software release train also support that feature.

Use Cisco Feature Navigator to find information about platform support and Cisco software image support. To access Cisco Feature Navigator, go to www.cisco.com/go/cfn. An account on Cisco.com is not required.

| Feature Name                 | Releases                        | Feature Information                                                                                                    |
|------------------------------|---------------------------------|----------------------------------------------------------------------------------------------------|
| REFER Consume (Enhancements) | IOS 15.5(1)T<br>IOS XE 3.14.0 S | REFER Consume (Enhancements)<br>provides additional configurations<br>to conditionally forward the<br>REFER message.<br>The following commands were<br>introduced: <b>refer consume</b> . |

#### Table 1: Feature Information for Dynamic REFER Handling

| Feature Name           | Releases                            | Feature Information                                                                                                    |
|------------------------|-------------------------------------|----------------------------------------------------------------------------------------------------|
| Dynamic REFER Handling | IOS 15.2(1)T<br>IOS XE Release 3.7S | The Dynamic REFER handling<br>feature provides configurations to<br>pass across or consume the REFER<br>message<br>The following commands were<br>introduced: <b>referto-passing</b> ,<br><b>voice-class sip referto-passing</b> . |

### **Prerequisites**

• Transcoding configuration is required on the CUBE for midcall transcoder insertion, deletion, or modification during call transfers.

### **Restrictions**

- Only Session Initiation Protocol (SIP)-to-SIP call transfers are supported.
- Call escalation and de-escalation are not supported.
- Video transcoding is not supported.
- Session Description Protocol (SDP) pass-through is not supported.
- In REFER consume scenario, if TCL script is enabled, then **supplementary-service media-renegotiate** command should not be configured.

# **Configuring REFER Passthrough with Unmodified Refer-to**

This task configures the passthrough of REFER message from the in leg to the out leg on a dial-peer match. A REFER is sent towards inbound dial peer. This task also ensures that the host part of the Refer-to header is unmodified and not changed to the IP address during passthrough.

| supplementary service refer | Results                                                |
|-----------------------------|--------------------------------------------------------|
| yes                         | REFER is passed through from the in leg to the out leg |
| no                          | INVITE is sent towards refer-to dial-peer              |

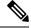

Note

This configurations in this task can be overridden by the **refer consume** command. Refer to the *Configuring REFER Consumption* task for more information.

#### **SUMMARY STEPS**

- 1. enable
- **2**. configure terminal
- **3.** Configure REFER passthrough:
  - supplementary-service sip refer in global VoIP configuration mode.
  - supplementary-service sip refer in dial-peer configuration mode.
- 4. (Optional) Configure unmodified Refer-to:
  - referto-passing in Global VoIP SIP configuration mode.
  - voice-class sip referto-passing [system] in dial-peer configuration mode.
- 5. end

#### **DETAILED STEPS**

|        | Command or Action                                                                                       | Purpose                                                |
|--------|----------------------------------------------------------------------------------------------------|--------------------------------------------------------|
| Step 1 | enable                                                                                                  | Enables privileged EXEC mode.                          |
|        | Example:                                                                                                | • Enter your password if prompted.                     |
|        | Device> enable                                                                                          |                                                        |
| Step 2 | configure terminal                                                                                      | Enters global configuration mode.                      |
|        | Example:                                                                                                |                                                        |
|        | Device# configure terminal                                                                              |                                                        |
| Step 3 | Configure REFER passthrough:                                                                            | Configures REFER passthrough. A REFER is sent towards  |
|        | • <b>supplementary-service sip refer</b> in global VoIP configuration mode.                             | the inbound dial peer                                  |
|        | • <b>supplementary-service sip refer</b> in dial-peer configuration mode.                               |                                                        |
|        | Example:                                                                                                |                                                        |
|        | In Global VoIP configuration mode:                                                                      |                                                        |
|        | Device(config)# voice service voip<br>Device(conf-voi-serv)# supplementary-service sip<br>refer         |                                                        |
|        | Example:                                                                                                |                                                        |
|        | In dial-peer configuration mode:                                                                        |                                                        |
|        | Device(config)# dial-peer voice 22 voip<br>Device(config-dial-peer)# supplementary-service<br>sip refer |                                                        |
| Step 4 | (Optional) Configure unmodified Refer-to:                                                               | Ensures that the refer-to header is unmodified and not |
|        | • <b>referto-passing</b> in Global VoIP SIP configuration mode.                                         | changed to the IP address during passthrough           |

|        | Command or Action                                                                                          | Purpose                        |
|--------|----------------------------------------------------------------------------------------------------|--------------------------------|
|        | • voice-class sip referto-passing [system] in dial-peer configuration mode.                                |                                |
|        | Example:                                                                                                   |                                |
|        | In Global VoIP configuration mode:                                                                         |                                |
|        | Device(config)# voice service voip<br>Device(conf-voi-serv)# sip<br>Device(conf-serv-sip)# referto-passing |                                |
|        | Example:                                                                                                   |                                |
|        | In dial-peer configuration mode:                                                                           |                                |
|        | Device(config)# dial-peer voice 22 voip<br>Device(config-dial-peer)# voice-class sip<br>referto-passing    |                                |
| Step 5 | end                                                                                                    | Exits to privileged EXEC mode. |

### **Configuring REFER Consumption**

This task configures the consumption of REFER message on a dial-peer match. An INVITE is sent towards the Refer-to dial peer.

#### Table 2: Configurations for REFER Consumption

| supplementary service refer | refer consume | Results                                   |
|-----------------------------|---------------|-------------------------------------------|
| yes                         | no            | REFER is sent towards inbound dial-peer   |
| yes                         | yes           | INVITE is sent towards refer-to dial-peer |
| no                          | no            | INVITE is sent towards refer-to dial-peer |
| no                          | yes           | INVITE is sent towards refer-to dial-peer |

#### **SUMMARY STEPS**

- 1. enable
- 2. configure terminal
- **3.** Enter one of the following:
  - no supplementary-service sip refer in global VoIP configuration mode.
  - no supplementary-service sip refer in dial-peer configuration mode.
- 4. refer consume in global VoIP configuration mode.
- 5. (Optional) supplementary-service media-renegotiate in global VoIP configuration mode.
- 6. (Optional) Enter one of the following:
  - xfer target in global VoIP configuration mode.
  - xfer target in voice class tenant configuration mode.

7. end

#### **DETAILED STEPS**

|        | Command or Action                                                                                          | Purpose                                                                                    |
|--------|----------------------------------------------------------------------------------------------------|--------------------------------------------------------------------------------------------|
| Step 1 | enable                                                                                                    | Enables privileged EXEC mode.                                                              |
|        | Example:                                                                                                   | • Enter your password if prompted.                                                         |
|        | Device> enable                                                                                             |                                                                                            |
| Step 2 | configure terminal                                                                                         | Enters global configuration mode.                                                          |
|        | Example:                                                                                                   |                                                                                            |
|        | Device# configure terminal                                                                                 |                                                                                            |
| Step 3 | Enter one of the following:                                                                                | Configures REFER consumption. An INVITE is sent                                            |
|        | • no supplementary-service sip refer in global VoIP                                                        | towards the Refer-to dial peer.                                                            |
|        | configuration mode.                                                                                        |                                                                                            |
|        | • no supplementary-service sip refer in dial-peer configuration mode.                                      |                                                                                            |
|        | Example:                                                                                                   |                                                                                            |
|        | In global VoIP configuration mode:                                                                         |                                                                                            |
|        | Device(config) # voice service voip                                                                        |                                                                                            |
|        | <pre>Device(conf-voi-serv)# no supplementary-service sip refer</pre>                                       |                                                                                            |
|        | Example:                                                                                                   |                                                                                            |
|        | In dial-peer configuration mode:                                                                           |                                                                                            |
|        | Device(config)# dial-peer voice 22 voip<br>Device(config-dial-peer)# no supplementary-service<br>sip refer | 2                                                                                          |
| Step 4 | refer consume in global VoIP configuration mode.                                                           | Configures REFER consumption.                                                              |
|        | Example:                                                                                                   |                                                                                            |
|        | In dial-peer configuration mode:                                                                           |                                                                                            |
|        | Device(config)# dial-peer voice 22 voip<br>Device(config-dial-peer)# refer consume                         |                                                                                            |
| Step 5 | (Optional) <b>supplementary-service media-renegotiate</b> in global VoIP configuration mode.               | Enables end-to-end media renegotiation during the call transfer in REFER consumption mode. |
|        | Example:                                                                                                   |                                                                                            |
|        | In global VoIP configuration mode:                                                                         |                                                                                            |
|        | Device(config)# voice service voip<br>Device(conf-voi-serv)# supplementary-service<br>media-renegotiate    |                                                                                            |

I

|        | Command or Action                                                                                                    | Purpose                                       |
|--------|----------------------------------------------------------------------------------------------------|-----------------------------------------------|
| Step 6 | (Optional) Enter one of the following:                                                                                            | To route the INVITE to refer-to host address. |
|        | <ul> <li>xfer target in global VoIP configuration mode.</li> <li>xfer target in voice class tenant configuration mode.</li> </ul> |                                               |
|        | Example:                                                                                                    |                                               |
|        | In global VoIP configuration mode:                                                                                                |                                               |
|        | router(config)#sip-ua<br>router(config-sip-ua)#xfer target refer-to                                                               |                                               |
|        | Example:                                                                                                    |                                               |
|        | In voice class tenant configuration mode:                                                                                         |                                               |
|        | Router(config)#voice class tenant 1<br>Router(config-class)#xfer target refer-to                                                  |                                               |
| Step 7 | end                                                                                                    | Exits to privileged EXEC mode.                |

# **Troubleshooting Tips**

Use any of the following debug commands:

- debug ccsip all
- debug voip ccapi inout
- debug sccp messages
- debug voip application supplementary-service
- debug voip application state
- · debug voip application media negotiation